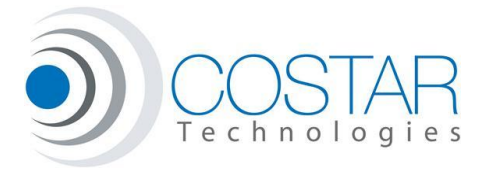

Starting with version 1.0.0.4 of the COSTAR Programming Utility, ring tones can now be changed. It is even possible to create and load your own ringtones following the simple instructions outlined below.

During the install process of the CPU, a "COSTAR Ring Tones" directory will be created in your "My DOCUMENTS" folder. Any text file (\*.txt) placed in this directory will be parsed by the CPU for valid ring tones. COSTAR Technologies will maintain a file (ringtones.txt) which can be downloaded from the website at any time and copied into this directory. It will be updated on a regular basis, or as new ringtones are created or suggested. If you wish to create your own ringtones, its best to do it in a separate file, so they are not overwritten should you decide to download the latest version from the COSTAR website.

Creating ring tones is pretty simple and can be done in any text editor. You can chose any note a-g (no sharps or flats) to be played in one of 10 octaves, at anywhere from a whole note, to a  $64<sup>th</sup>$  note. You can also add rests, and select the timbre of each note from 7 different choices.

The format of the ringtones file is listed below, but is also included in the "COSTAR HowTo Tunes.txt" file which is placed in your "MY DOCUMENTS" folder during CPU installation.

## **File Format:**

- The ring tone file must be a text file ending in .txt
- $\bullet$   $\sim$  at the beginning of a line starts a comment and the rest of the line is ignored
- Each ring tone must be on a new line
- Tones with invalid characters will not be shown in the CPU list.
- There is no limit to the number of ring tones in a file
- The ring tone format NAME>tones are defined below.

## **Ring Tone format:**

TONE NAME > TONE VALUES

Where

TONE NAME is the name of the ring tone and will be displayed in the CPU.

> required separator

TONE VALUE is the ring tone itself and consists of one of the following characters.

- \* Whole note
- + ½ note
- ¼ note
- ; 8<sup>th</sup> note
- :  $16^{th}$  note
- ,  $32<sup>nd</sup>$  note
- .  $64^{\text{th}}$  note
- a-g notes (lower case only)
- 0-9 octave selects octave for following notes 4 is default
	- \_ rest
- ! timbre sine(default)
- " timbre square
- # timbre saw
- % timbre triangle
- & timbre triangle2
- / timbre clipped sine
- ( timbre plucked

## **Ring Tone Examples:**

Dixie>5(:ed;cc:cdef;ggge

Modern Office Ring>6,gfgfgf\_gfgfgf\_\_\_\_gfgfgf\_gfgfg

Wonderful Day>5(:dedc4ba;bb-g

## **CPU usage:**

When using the CPU, under the configuration tab you will see the following:

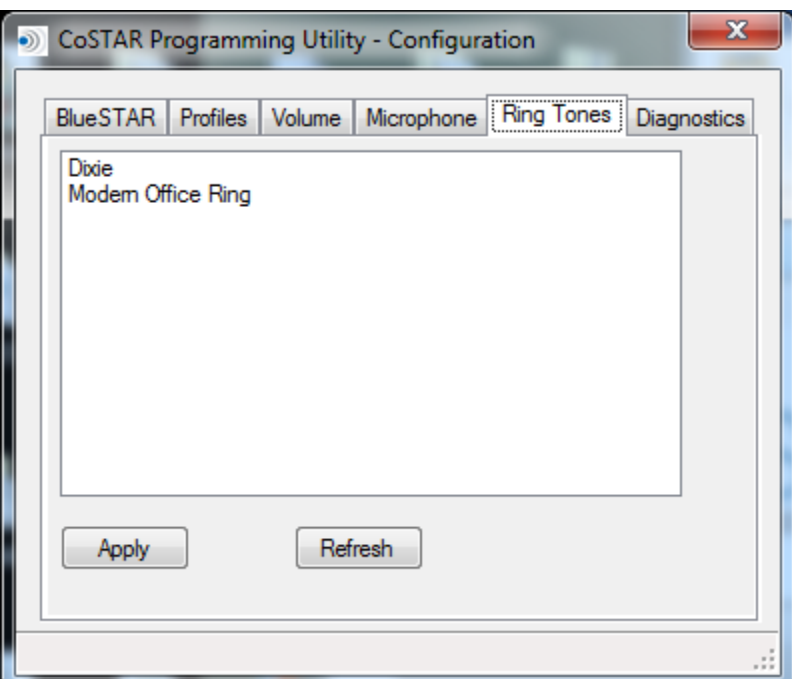

When you hit Apply, the highlighted Ring Tone will now be programmed into the BLUESTAR for all future calls.

If you make something creative, feel free to share it with us on the forum under Ring Tones.

Feel free to contact us at **[techsupport@costartech.com](mailto:techsupport@costartech.com?subject=BlueSTAR%202010%20question:)** should you have any difficulties